# **Installer - Bug #9635**

# **[ubuntu 14.04][foreman-installer] installed from apt-get packages, installer crashes due to ruby and postgresql install.**

03/04/2015 08:01 AM - Darragh Grealish

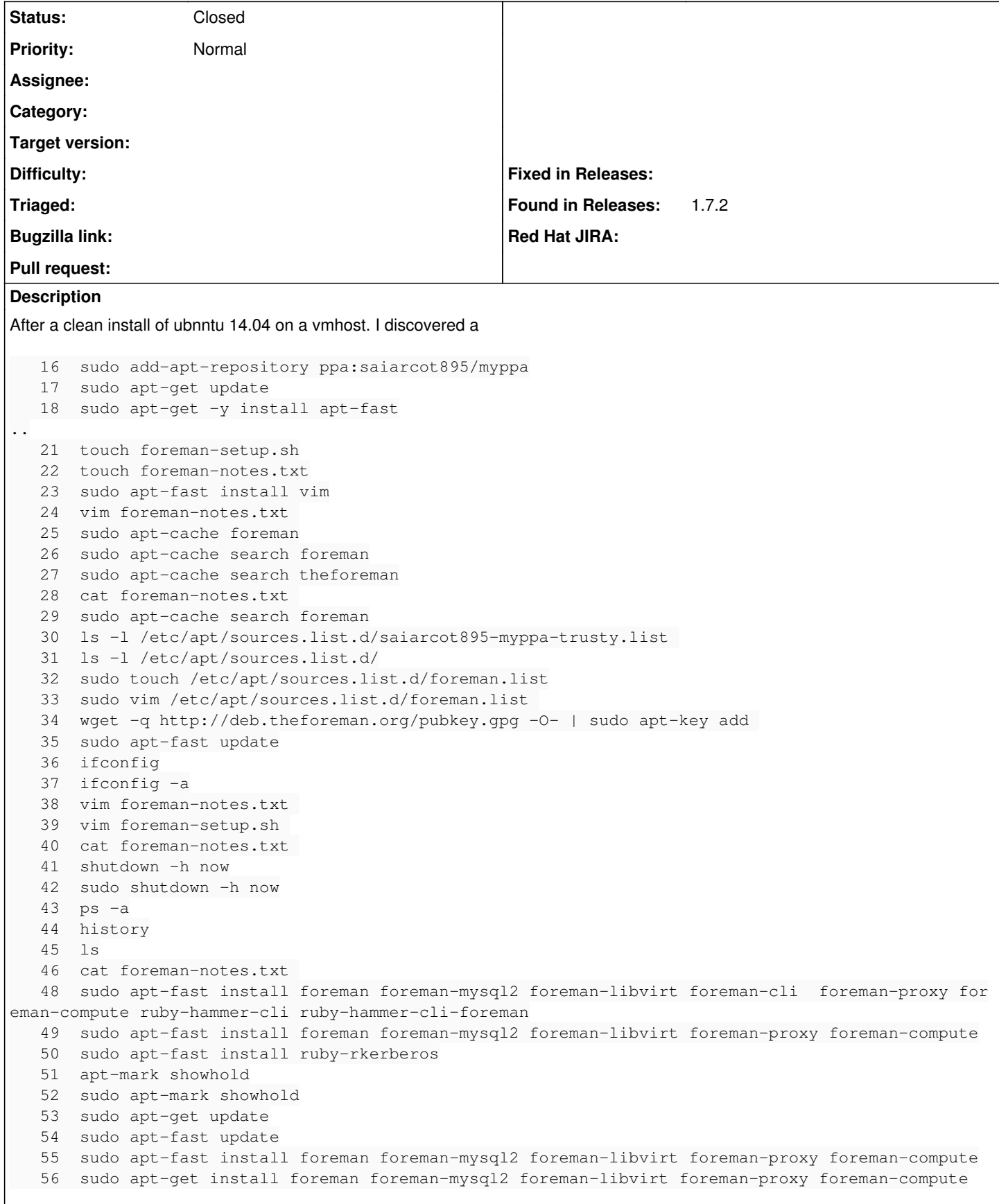

after running installing and foreman installer

```
Setting up ruby-rgen (0.6.6-1) ...
Setting up ruby-yajl (1.2.0-1) ...
Processing triggers for ureadahead (0.100.0-16) ...
Setting up ruby-kafo-parsers (0.0.3-1) ...
Setting up ruby-kafo (0.6.5-1) ...
Setting up foreman-installer (1.7.2-1) ...
Processing triggers for libc-bin (2.19-0ubuntu6.6) ...
darragh@prov-srv1:~$ sudo foreman-installer 
 *Cannot create /var/lib/postgresql/9.3/main; parent directory /var/lib/postgresql/9.3 does not ex
ist
 /Stage[main]/Postgresql::Server::Initdb/File[/var/lib/postgresql/9.3/main]/ensure: change from ab
sent to directory failed: Cannot create /var/lib/postgresql/9.3/main; parent directory /var/lib/po
stgresql/9.3 does not exist*
 Execution of '/usr/bin/apt-get -q -y -o DPkg::Options::=--force-confold install foreman-proxy' re
turned 100: Reading package lists...
 /Stage[main]/Foreman_proxy::Install/Package[foreman-proxy]/ensure: change from purged to present 
failed: Execution of '/usr/bin/apt-get -q -y -o DPkg::Options::=--force-confold install foreman-pr
oxy' returned 100: Reading package lists...
Installing -otice: /# The following directive disables redirects on [26%] [.........
........................                                                                          
                               Execution of '/usr/bin/apt-get -q -y -o DPkg::Options::=--force-confold install fo
reman-cli' returned 100: Reading package lists...
 /Stage[main]/Foreman::Cli/Package[foreman-cli]/ensure: change from purged to present failed: Exec
ution of '/usr/bin/apt-get -q -y -o DPkg::Options::=--force-confold install foreman-cli' returned 
100: Reading package lists...
 /Stage[main]/Foreman_proxy::Service/Service[foreman-proxy]: Failed to call refresh: Could not fin
d init script or upstart conf file for 'foreman-proxy'
 /Stage[main]/Foreman_proxy::Service/Service[foreman-proxy]: Could not find init script or upstart
 conf file for 'foreman-proxy'
 /Stage[main]/Foreman::Database/Foreman::Rake[db:migrate]/Exec[foreman-rake-db:migrate]: Failed to
 call refresh: /usr/sbin/foreman-rake db:migrate returned 1 instead of one of [0]
  /Stage[main]/Foreman::Database/Foreman::Rake[db:migrate]/Exec[foreman-rake-db:migrate]: /usr/sbin
/foreman-rake db:migrate returned 1 instead of one of [0]
 /Stage[main]/Foreman::Database/Foreman::Rake[db:seed]/Exec[foreman-rake-db:seed]: Failed to call 
refresh: /usr/sbin/foreman-rake db:seed returned 1 instead of one of [0]
 /Stage[main]/Foreman::Database/Foreman::Rake[db:seed]/Exec[foreman-rake-db:seed]: /usr/sbin/forem
an-rake db:seed returned 1 instead of one of [0]
 /Stage[main]/Foreman::Database/Foreman::Rake[apipie:cache]/Exec[foreman-rake-apipie:cache]: Faile
d to call refresh: /usr/sbin/foreman-rake apipie:cache returned 1 instead of one of [0]
 /Stage[main]/Foreman::Database/Foreman::Rake[apipie:cache]/Exec[foreman-rake-apipie:cache]: /usr/
sbin/foreman-rake apipie:cache returned 1 instead of one of [0]
\text{Installing} Done \text{Don}..................................................................................................
.............]
   Something went wrong! Check the log for ERROR-level output
    * Foreman is running at https://prov-srv1.monetas.lan
           Initial credentials are admin / WooRhmhymaK7nmUu
    * Foreman Proxy is running at https://prov-srv1.monetas.lan:8443
    * Puppetmaster is running at port 8140
   The full log is at /var/log/foreman-installer/foreman-installer.log
It looks like a problem with both postgresql and ruby, as I intended to setup foreman iwth postgresql.
Full install log attached
Thanks
Darragh
```
# **History**

## **#1 - 03/04/2015 07:13 PM - Anonymous**

After some pondering I'm unable to reproduce but found some references on the web and also recall conversations on IRC about that. IIRC there was never a clear answer, what's failing, but it seems to me like "something" in puppetlabs-postgresql, which is probably fixed in newer versions. Do you have the VM where this happened still available?

# **#2 - 03/05/2015 03:28 AM - Dominic Cleal**

1.7.2 shipped the latest released version of pl-postgresql (4.1.0), so I don't know if there's anything we can do there, unless perhaps there's a fix in master (a brief look at initdb.pp seems identical to the release).

Can you provide the contents of /etc/apt/sources.list.d/foreman.list please?

## **#3 - 03/06/2015 04:03 AM - Darragh Grealish**

Dominic Cleal wrote:

1.7.2 shipped the latest released version of pl-postgresql (4.1.0), so I don't know if there's anything we can do there, unless perhaps there's a fix in master (a brief look at initdb.pp seems identical to the release).

Can you provide the contents of /etc/apt/sources.list.d/foreman.list please?

## Sure!

```
darragh@prov-srv1:~$ cat /etc/apt/sources.list.d/foreman.list 
# Stable packages
```

```
# Debian Wheezy
deb http://deb.theforeman.org/ wheezy 1.7
```
# Plugins compatible with Stable deb http://deb.theforeman.org/ plugins 1.7

#### so bingo! it's the wrong package release for trusty

```
darragh@prov-srv1:~$ cat /etc/lsb-release 
DISTRIB_ID=Ubuntu
DISTRIB_RELEASE=14.04
DISTRIB_CODENAME=trusty
DISTRIB_DESCRIPTION="Ubuntu 14.04.2 LTS"
```
i will change the foreman.list now to the correct package and re-run the foreman-installer

#### **#4 - 03/18/2015 01:11 PM - Anonymous**

Darragh, any results? :)

### **#5 - 03/26/2015 05:07 PM - Anonymous**

*- Status changed from New to Closed*

No response received, closing.

### **#6 - 07/22/2015 09:19 AM - Frank Wall**

Darragh Grealish wrote:

After a clean install of ubnntu 14.04 on a vmhost.

```
darragh@prov-srv1:~$ sudo foreman-installer 
  *Cannot create /var/lib/postgresql/9.3/main; parent directory /var/lib/postgresql/9.3 does not exist
 /Stage[main]/Postgresql::Server::Initdb/File[/var/lib/postgresql/9.3/main]/ensure: change from absent to dire
ctory failed: 
Cannot create /var/lib/postgresql/9.3/main; parent directory /var/lib/postgresql/9.3 does not exist*
```
FWIW, I've just hit the same bug. As discussed with mmoll, I've manually installed puppet-postgresql 4.4.2 under /usr/share/foreman-installer/modules, but this didn't fix it for me.

Manually running `pg\_createcluster 9.3 main` solved this issue for me.

#### **Files**

foreman-installer.log 725 KB 03/04/2015 Darragh Grealish